## UNITY MICROSOFT WORD 2007 DOCUMENT PRODUCTION WORKAROUND

Unity minimum requirements - https://welcometounity.doprocess.com/moving-to-unity/

Microsoft Word 2007 is not supported in Unity. If Word 2007 is the only available option, the following workaround may be utilized to allow the user to download and view their documents in Unity.

## Select and produce the required documents with the "Produce" button: Select Status 🗸 **Document Production** Matter Opening Purchasers Category \_All Purchase Documents ✓ Set as default Category Produce (F2) Output Word Document Vendors & Solicitor Property/Teranet Connect Word Document **PDF** Document Master Template Name Not sorted Description Consideration & LTT ✓ $\equiv$ Letter (empty) to Land Registry Office 10-Iro.psm.docx Compliance I0-ti.pm.docx Letter (empty) to title insurer ≡ Mortgages = 0 Condo Corporation l0bkr.ps.docx Letter (empty) to real estate broker Fire Insurance ■ LNTAX.P.docx = Ltr Notifying TAX dep't of ownership change Requisitions CoNflict of interest ACKnowlegement and $\equiv$ Undertakings Received cnack.psm.docx Statement of Adjustments CoNflict of interest JoiNTretainer and consent to act cnjnt.psm.docx = Supplemental Tasks COMPLTRS.P.docx COMPliance (search) LeTteRS Statement of Account $\equiv$ Trust Ledger DIRNTITL.P.docx $\equiv$ DIRectioN re TITLe Report to Purchaser FUNDs SUMmary showing am't client to FUND\_SUM.PSM.docx $\equiv$ Executions Affidavits Forms L1S.P.docx = Ltr (1st) to other Solicitor Document Production AP.P.docx statement of Account to Purchaser Matter Documents

Wait for confirmation that the documents have successfully produced:

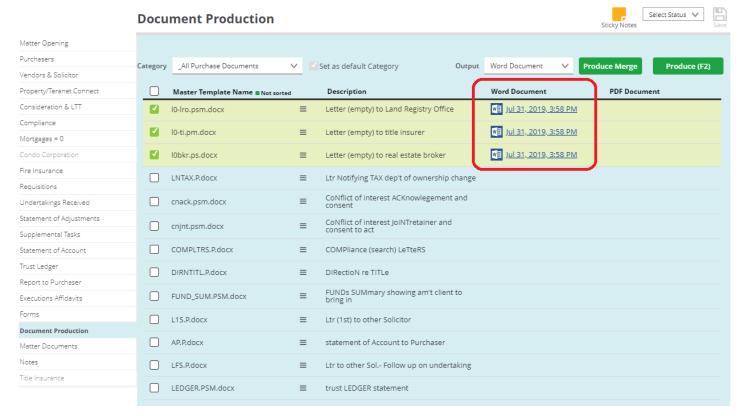

 Navigate to the "Matter Documents" section of the file matter, select the required documents and press the "Download" button:

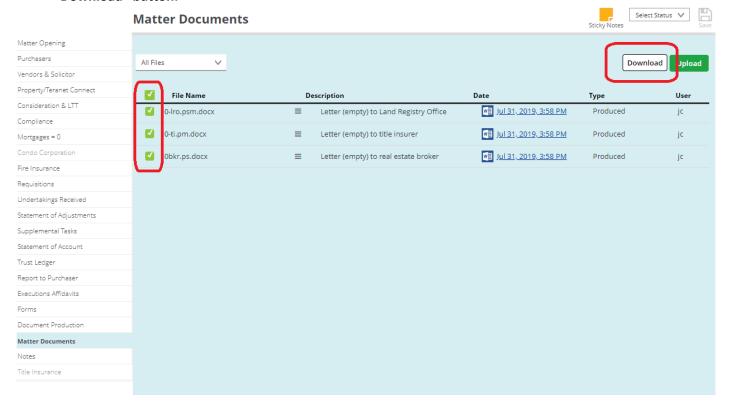

• The documents will be provided in a compressed .ZIP file, save the .ZIP file to the local computer and extract it to view the downloaded documents:

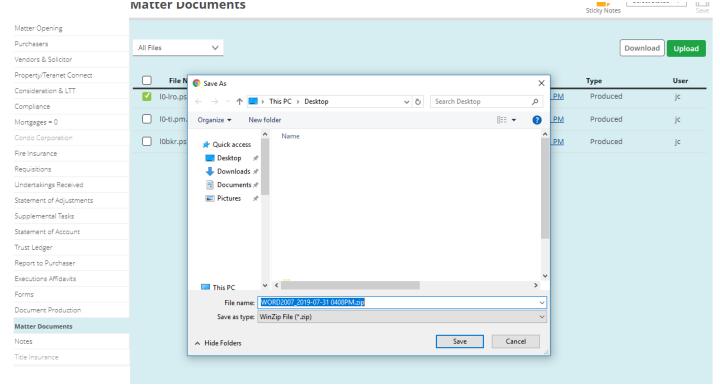